# Rejestracje w USOSweb – jednorazowe kasowanie

Należy zalogować się na<https://usosweb.sgh.waw.pl/>

#### $\equiv$ AKTUALNOŚCI KATALOG MÓJ USOSWEB DLA STUDENTÓW DLA PRACOWNIKÓW DLA WSZYSTKICH **INDEKS** Sprawdziany Oceny końcowe Podania REJESTRACJE  $4<sup>+</sup>$  $\left| \frac{4}{2} \right|$ 目 ,<br>Zadania, sprawdziany,<br>egzaminy, oceny i związki<br>między nimi. Aktualne wartości ocen<br>końcowych z zaliczanych<br>przedmiotów. Składaj podania do<br>dziekana, przeglądaj<br>podjęte decyzje.  $\rightarrow$  kalendarz<br> $\rightarrow$  koszyk  $\rightarrow$  na przedmioty → bezpośrednie do grup  $\rightarrow$  preferencje grup Stypendia Rankingi Wymiana studencka PLAN ZAJEĆ ¢  $\begin{array}{c} 2 \\ 1 \\ 2 \end{array}$  $\widetilde{\mathfrak{D}}$ Przeglądaj możliwości<br>wymiany studenckiej w<br>ramach programu<br>Erasmus+. Sprawdź przyznane<br>stypendia, zmień numer<br>konta. Zobacz swoje pozycje w<br>rankingach. REJESTRACJE NA **FGZAMINY MOJE STUDIA**  $\rightarrow$  sprawdziany<br> $\rightarrow$  oceny Ankiety Płatności (model FK) mLegitymacja EÝ Numery kont bankowych<br>uczelni, wpłaty,<br>należności.  $\rightarrow$  podania Wypełnij i oglądaj wyniki<br>ankiet.  $\left| \bullet \right|$ Zamów mLegitymację. ╗  $\rightarrow$  rankingi  $\rightarrow$  stypendia  $\rightarrow$  wymiana studencka  $\rightarrow$  ankiety<br>  $\rightarrow$  płatności fk  $\rightarrow$  dyplomy Plan zajęć Jednorazowe دا دار  $\rightarrow$  mlegitymacja kasowanie Plan zajęć **BRB** Jednorazowe kasowanie SPOTKANIA

## Po wybraniu zakładki **DLA STUDENTÓW** należy przejść do **Jednorazowego kasowania**:

### Po wybraniu tej opcji pojawi się możliwość wybrania tury jednorazowego kasowania:

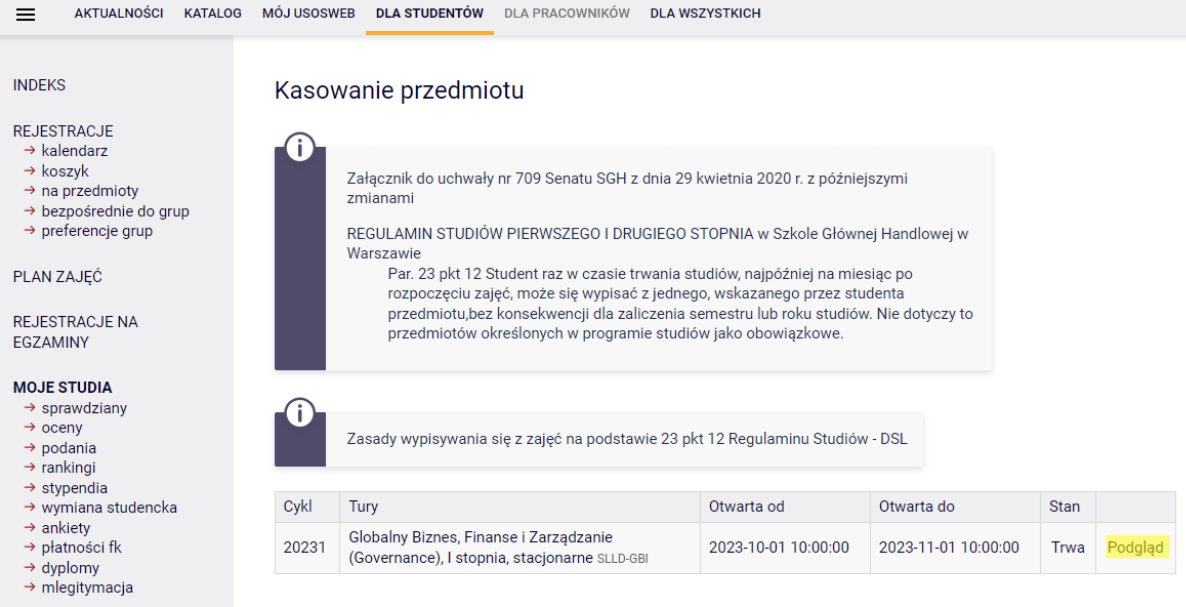

SPOTKANIA

Po kliknięciu podglądu pojawi się lista przedmiotów zadeklarowanych w bieżącym semestrze studiów:

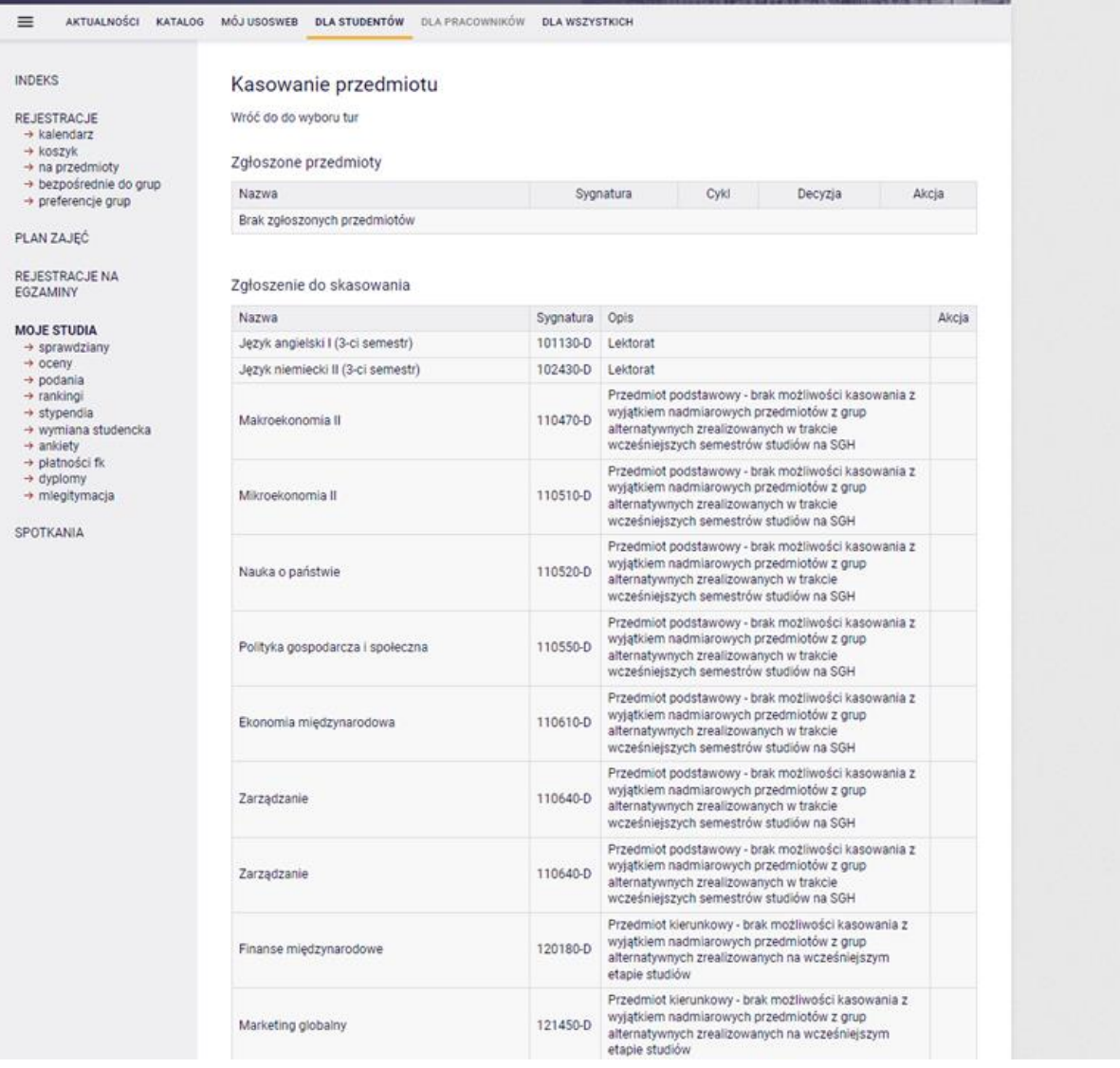

Cześć przedmiotów będzie miała zablokowaną możliwość usunięcia – przedmioty obowiązkowe. Należy zwrócić uwagę, że w przypadku przedmiotów podstawowych i kierunkowych z par alternatywnych, usunięcie jednego z nich będzie możliwe **tylko i wyłącznie** w przypadku, gdy jeden z nich został już zrealizowany w trakcie poprzednich semestrów studiów w SGH.

W przypadku, gdy opcja jednorazowego kasowania została już wykorzystana, na stronie pojawi się informacja w którym semestrze i jaki przedmiot został usunięty:

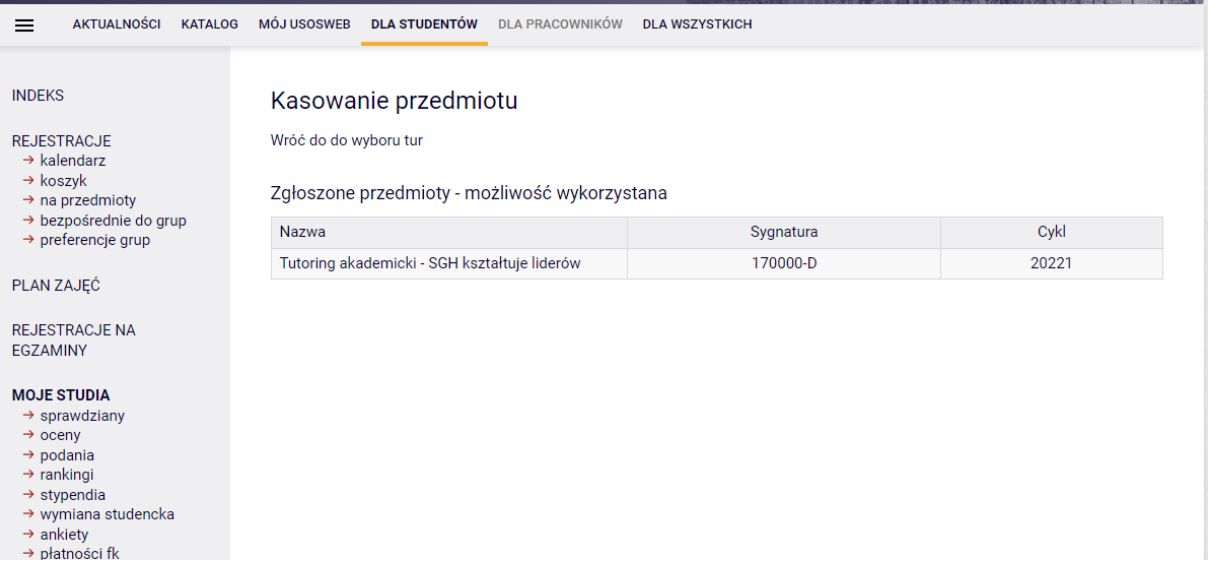

W przypadku przedmiotów nieobowiązkowych, przy konkretnym przedmiocie będzie widoczna ikona czerwonego koszyczka, która umożliwia zgłoszenie chęci wypisania się w ramach jednorazowego kasowania:

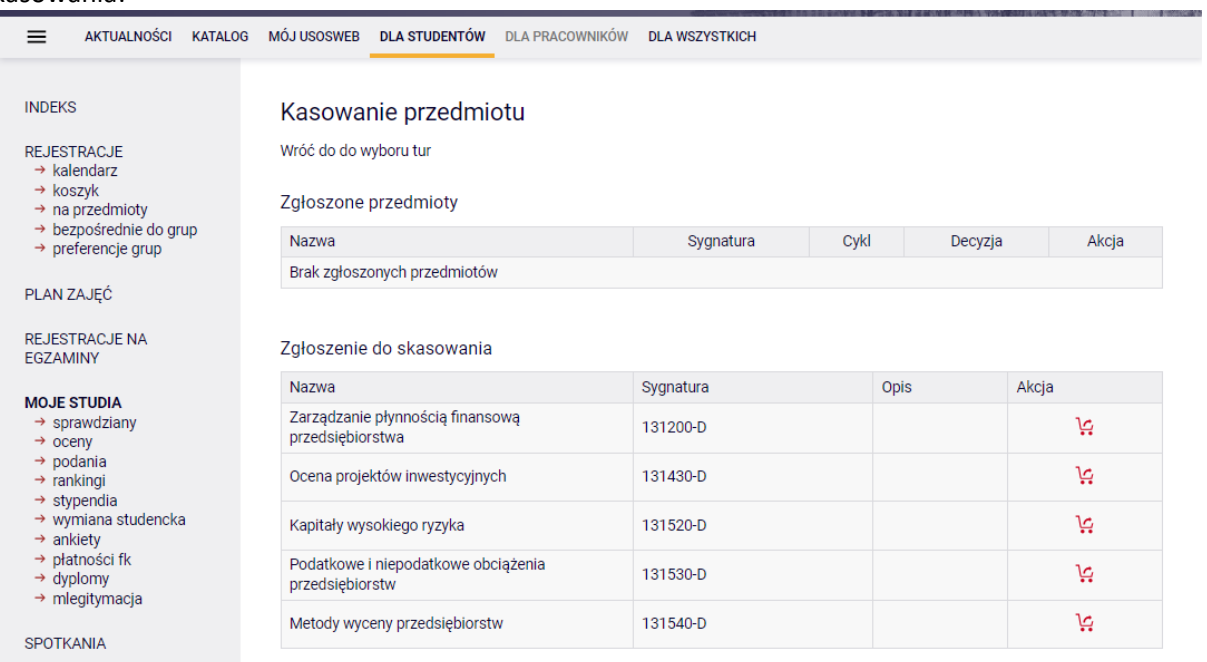

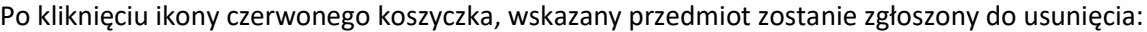

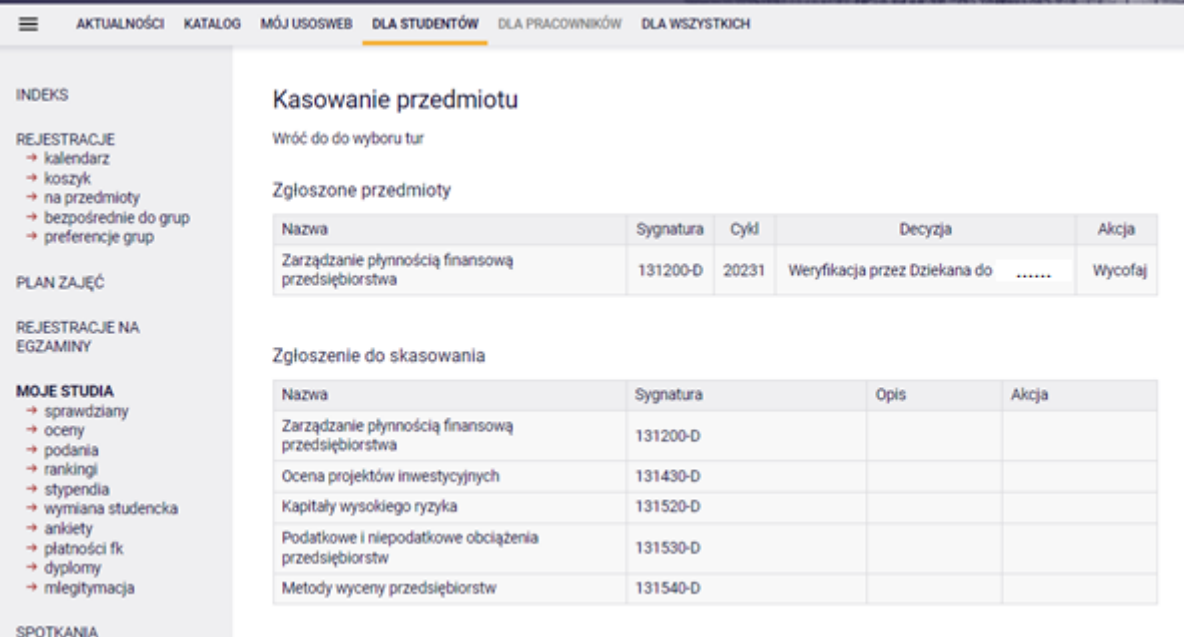

#### Do końca trwania tury, istnieje możliwość wycofania zgłoszenia.

#### Kasowanie przedmiotu Wróć do do wyboru tur Zgłoszone przedmioty Nazwa Sygnatura Cykl Decyzja Akcja 121430-D 20231 Weryfikacja przez Dziekana do ....... Wstęp do teorii gier Wycofaj Zgłoszenie do skasowania Nazwa Sygnatura Opis Akcja Przedmiot kierunkowy - brak możliwości kasowania z wyjątkiem nadmiarowych przedmiotów z grup<br>alternatywnych zrealizowanych na wcześniejszym Metody ekonometryczne 120290-D etaple studiów Przecimiat kierunkowy - brak możliwości kasowania z<br>wyjątkiem nadmiarowych przedmiotów z grup Projektowanie systemów informatycznych I 120520-0 alternatywnych zrealizowanych na wcześniejszym<br>etapie studiów Przedmiot kierunkowy - brak możliwości kasowania z wyjątkiem nadmiarowych przedmiotów z grup<br>alternatywnych zrealizowanych na wcześniejszym<br>etapie studiów Modele badań operacyjnych 120720-D Wstęp do teorii gier 121430-D Przedmiot kierunkowy - brak możliwości kasowania z<br>wygękiem nadmiarowych przedmiotów z grup<br>alternatywnych zrealizowanych na wcześniejszym<br>etapie studiów Projektowanie badań 121560-D Matematyczne modele ryzyka i ich zastosowania 130410-D Symulacje przy wykorzystaniu arkusza 132490-0 kalkulacyjnego 136390-D Ekonometria w finansach

Po zakończeniu tej tury, ostateczną decyzję w sprawie usunięcia przedmiotu podejmuje Dziekan Studium.

Należy zwrócić uwagę, że data zakończenia tury nie jest tożsama z datą weryfikacji zgłoszenia przez Dziekana. Po zakończeniu tury, ale przed podjęciem decyzji przez Dziekana nie ma możliwości wycofania zgłoszenia.

Po akceptacji zgłoszenia przez Dziekana stosowane informacja będzie dostępna w ciągu całych studiów pod kafelkiem **Jednorazowe kasowanie**, po przejściu do podglądu tury:

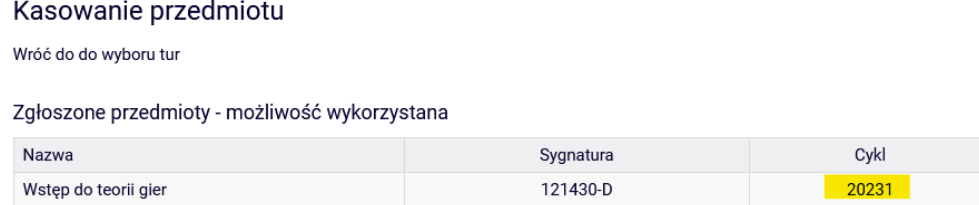

W przypadku decyzji negatywnej Dziekana, opcja jednorazowego kasowania pozostaje do wykorzystania w późniejszych semestrach:

#### Kasowanie przedmiotu

Wróć do do wyboru tur

Zgłoszone przedmioty

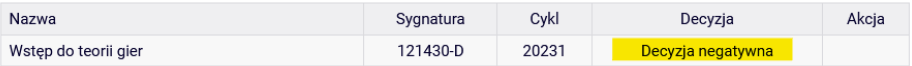

#### Zgłoszenie do skasowania - tura nieaktywna

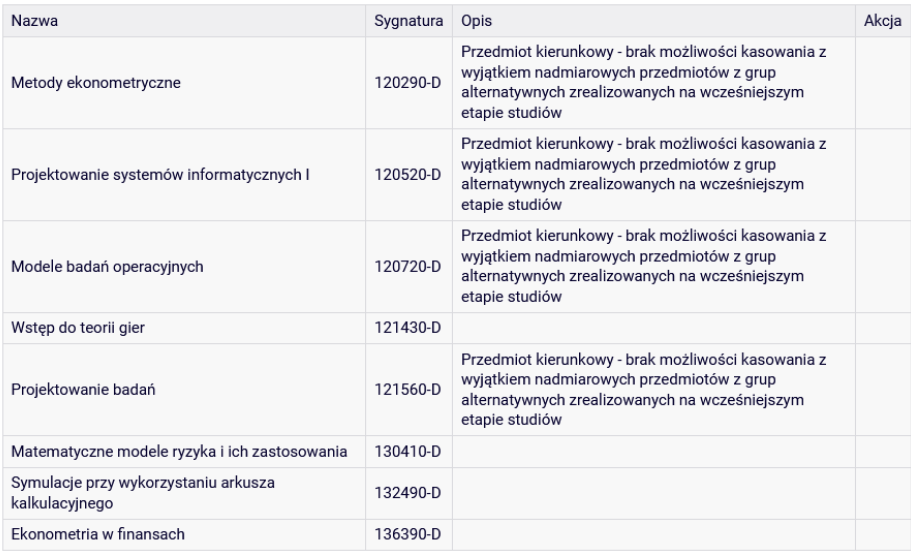